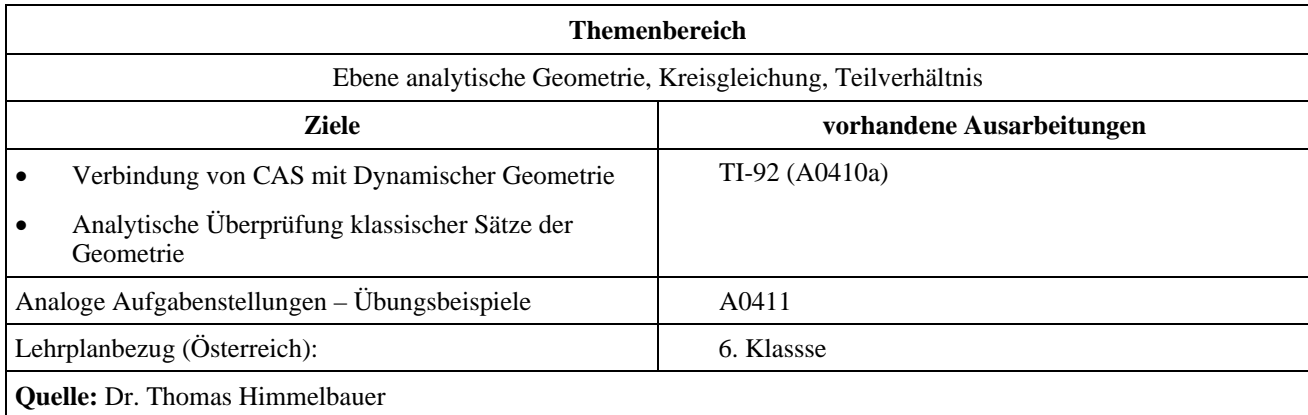

## **Kreis des Appolonios**

## **Angabe:**

Der Kreis des Apollonios von Perge:

Der griechische Mathematiker Appolonios von Perge (2. Jhdt. n. Chr.) entdeckte folgende Eigenschaft. Die Menge aller Punkte *X*, für die gilt, dass das Verhältnis der Abstände zu zwei festen Punkten *A* und *B* konstant ist, ist der Appolonische Kreis  $k_a$ . Sein Mittelpunkt ist der Halbierungspunkt zwischen dem inneren und dem äußeren Teilungspunkt und er verläuft durch diese beiden Punkte.

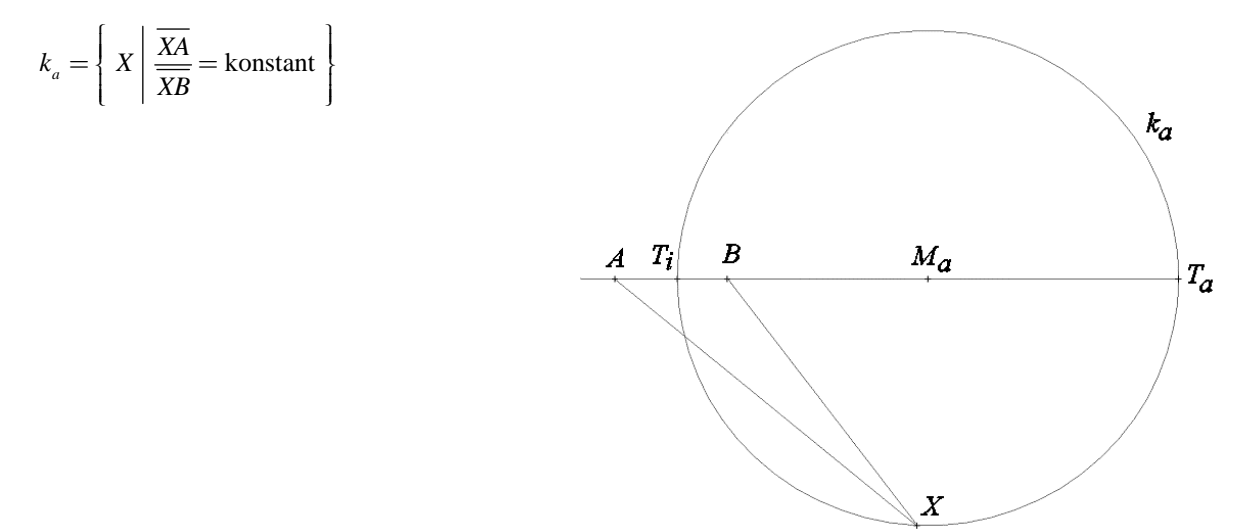

## **Fragen:**

- 1) Berechne Mittelpunkt und Radius des Kreises des Apollonios für die Punkte  $A = (ax \mid ay)$  und  $B = (bx \mid by)$  und das Verhältnis *n*!
- 2) Stelle den Kreis und die Strecke *AB* durch eine Parameterdarstellung für  $A = (1 \, 2)$  und  $B = (10 \, 7)$  und

$$
n = \frac{1}{3} \,\mathrm{dar}.
$$

3) Konstruiere mit einer dynamischen Geometrie für zwei Punkte *A* und *B* den Kreis des Apollonios für ein Verhältnis 1:3!

## **Ausarbeitung (System: TI-92)**

ad 1)

Zunächst geben wir die Punkte *A* und *B* und einen variablen Punkt *XP* ein. Danach setzen wir das Verhältnis der Strecken an.

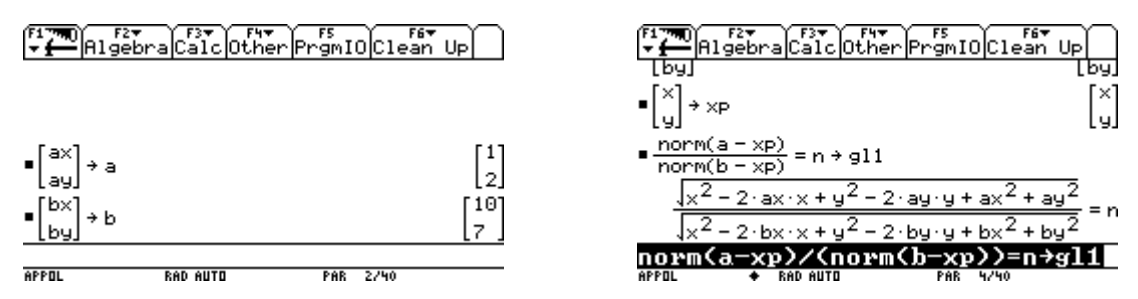

Nun wird die Gleichung bruchfrei und anschließend durch Quadrieren wurzelfrei gemacht. Die Gleichung erhält die Form einer Kreisgleichung. Durch Division kann dann der Koeffizient von  $x^2$  und  $y^2$  auf 1 normiert werden.

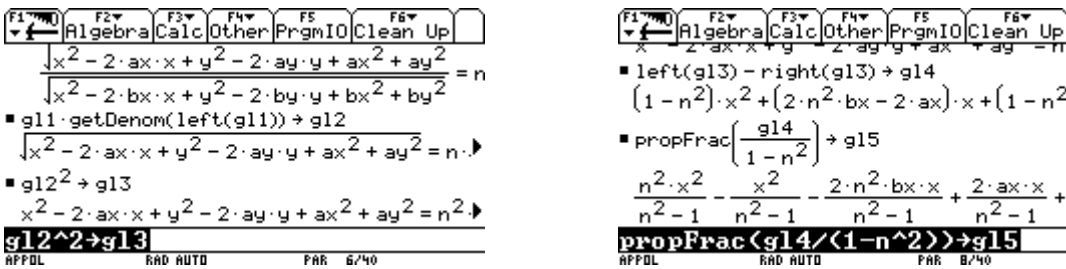

Jetzt lassen sich aus der Gleichung die Koordinaten des Mittelpunktes des Kreises ablesen und dann der Radius des Kreises bestimmen.

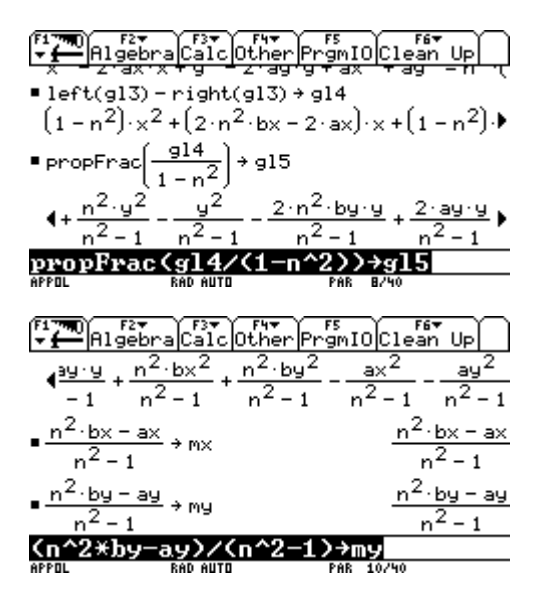

ad 2)

Es folgt die Eingabe der speziellen Daten.

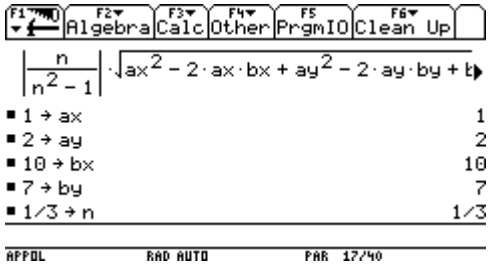

Algebra Calc Other Promio Clean Up<br>2-ax-x-y - 2-ay-y + ax + ay - Pr  $left(g13) - right(g13) + gl4$  $(1-n^2) \times 2 + (2 \cdot n^2 \cdot bx - 2 \cdot ax) \times (1-n^2)$  $q14$ ∎ propFrac 915 h×. 2 propFra alcother Pramiocle ЦE ত্ৰাই  $n^2$   $\left(\frac{1}{2}x^2 - 2 \cdot 3x \cdot bx + \frac{1}{2}y^2 - 2 \cdot \right)$  $au \cdot bu + bx$  $2 \cdot ax \cdot bx + ay$  $2 - 2 \cdot ay \cdot by + bp$ J(rg)→ra **AUTO** PAR 12740

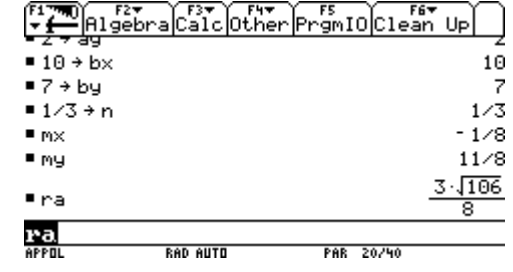

*ACDCA-Beispielsammlung 2002* 2 / 3 *Projekt "Technologie im Mathematikunterricht"* 

Im Parametermode wird der Kreis, die Strecke und ihre Aufteilung durch geschickte Wahl des Paramters *t* und der Windowvariablen tstep auf einmal dargestellt.

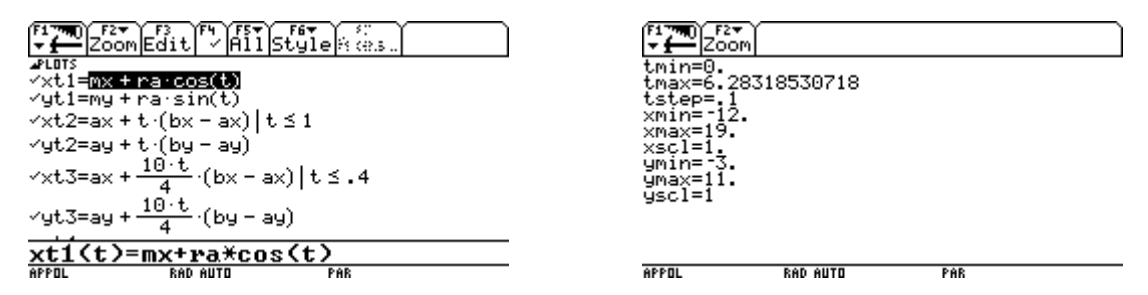

Über Zoomsqr erhält man eine unverzerrte Darstellung.

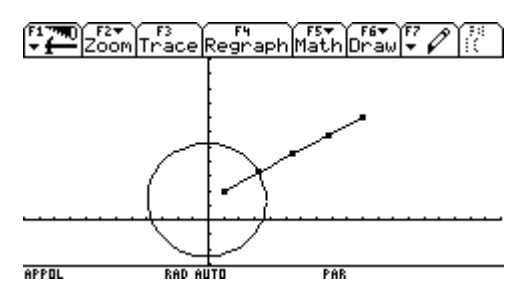

ad 3)

Am unteren Bildschirmrand wird ein Strahl und am rechten Bildschirmrand wird eine Strecke aufgetragen. Die Länge der Strecke wird mit der Funktion Compass viermal auf dem Strahl abgetragen.

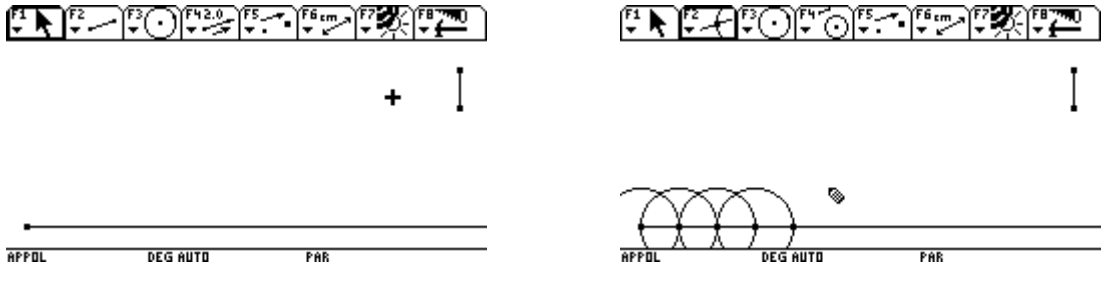

Die Kreise werden ausgeblendet und es werden die beiden Punkte *A* und *B* festgelegt.

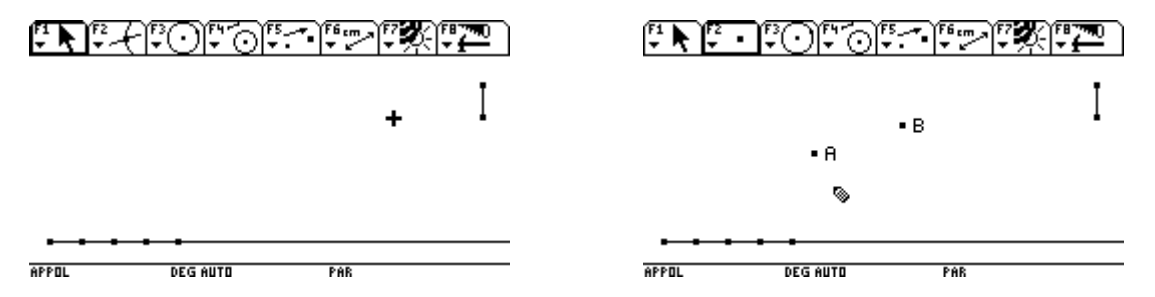

Ein Kreis mit Mittelpunkt *A* und Radius gleich der Streckenlänge und ein Kreis mit Mittelpunkt *B* und Radius gleich der dreifachen Streckenlänge werden gezeichnet. Danach werden die Schnittpunkte der Kreise bestimmt. Bei Veränderung der Streckenlänge hinterlassen die Schnittpunkt der beiden Kreise als Spur den Kreis von Apollonios.

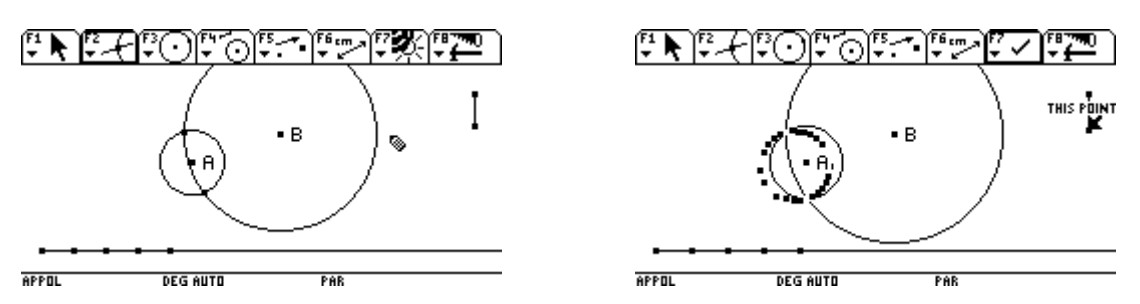